# 為傳入的多鏈路非同步和ISDN呼叫配置具有 PRI的訪問伺服器

## 目錄

[簡介](#page-0-0) [必要條件](#page-0-1) [需求](#page-0-2) [採用元件](#page-0-3) [相關產品](#page-1-0) [慣例](#page-1-1) [設定](#page-1-2) [網路圖表](#page-1-3) [組態](#page-2-0) [驗證](#page-7-0) [show輸出示例](#page-7-1) [疑難排解](#page-9-0) [疑難排解資源](#page-10-0) [疑難排解指令](#page-10-1) [調試輸出示例](#page-10-2) [相關資訊](#page-15-0)

# <span id="page-0-0"></span>簡介

在許多環境中,您需要配置一個可以接受來自非同步和ISDN使用者的傳入呼叫的訪問伺服器。這樣 這些使用者就能夠無縫地連線到網路,就像他們實際在場一樣。這種設定通常用於為旅行和遠端 通勤的使用者以及小型辦公室 — 家庭辦公室(SOHO)站點提供網路連線。

本文檔介紹如何配置接入伺服器以在ISDN T1 PRI電路上接受傳入非同步和ISDN呼叫。此配置提供 了網路接入伺服器(NAS)接受呼叫所需的最低設定。您可以根據需要向此配置新增其他功能。

## <span id="page-0-1"></span>必要條件

## <span id="page-0-2"></span>需求

本文件沒有特定需求。

## <span id="page-0-3"></span>採用元件

本文中的資訊係根據以下軟體和硬體版本:

- Cisco AS5300,具有192個MICA資料機和八個運行Cisco IOS®軟體版本12.2(5)的T1埠。
- 兩個T1 PRI $\sim$
- 運行Microsoft Windows的PC。這台電腦有模擬數據機和連線到公共交換機電話網路的電話連 線。PC撥打連線到AS5300的T1 PRI。
- 採用ISDN BRI電路的Cisco 800和1600系列路由器。這些路由器是ISDN撥入客戶端。提供了 Cisco 1600的配置。您可以將此客戶端配置應用到具有BRI介面的任何路由器。
- 本機驗證、授權及記帳(AAA)。 如果您有AAA Radius或Tacacs+伺服器,可以使用其中任一伺 服器為傳入呼叫提供AAA。
- 註:Cisco 800路由器的配置與Cisco 1600路由器的配置類似,因此不包括在本文檔中。

本文中的資訊是根據特定實驗室環境內的裝置所建立。文中使用到的所有裝置皆從已清除(預設 )的組態來啟動。如果您的網路正在作用,請確保您已瞭解任何指令可能造成的影響。

### <span id="page-1-0"></span>相關產品

您可以將此配置用於具有T1或PRI卡和內部數字數據機(例如MICA、NextPort或Microcom)的任何 路由器。 任何帶T1或PRI卡和數字數據機的AS5xxx系列路由器都可以使用此配置中的概念。

Cisco 2600系列路由器不支援內部數字數據機。您可以將Cisco 2600系列路由器配置為僅接受 ISDN呼叫,前提是路由器具有T1或PRI WIC或網路模組。

Cisco 3600系列路由器可同時支援ISDN和數據機呼叫。但是,Cisco 3600系列路由器需要T1或PRI WIC或網路模組以及NM-xDM數字數據機網路模組。

您也可以進行修改,以便將此配置用於E1或PRI埠。使用電信公司提供的線路編碼、成幀和其他物 理特徵配置E1控制器。D通道配置(E1的介面Serial x:15)與本文檔中顯示的配置類似。

## <span id="page-1-1"></span>慣例

如需文件慣例的詳細資訊,請參閱[思科技術提示慣例](//www.cisco.com/en/US/tech/tk801/tk36/technologies_tech_note09186a0080121ac5.shtml)。

## <span id="page-1-2"></span>設定

本節提供用於設定本文件中所述功能的資訊。

注意:要查詢有關本文檔中使用的命令的其他資訊,請使用[命令查詢工具](//tools.cisco.com/Support/CLILookup/cltSearchAction.do)([僅限註冊](//tools.cisco.com/RPF/register/register.do)客戶)。

### <span id="page-1-3"></span>網路圖表

本檔案會使用以下網路設定:

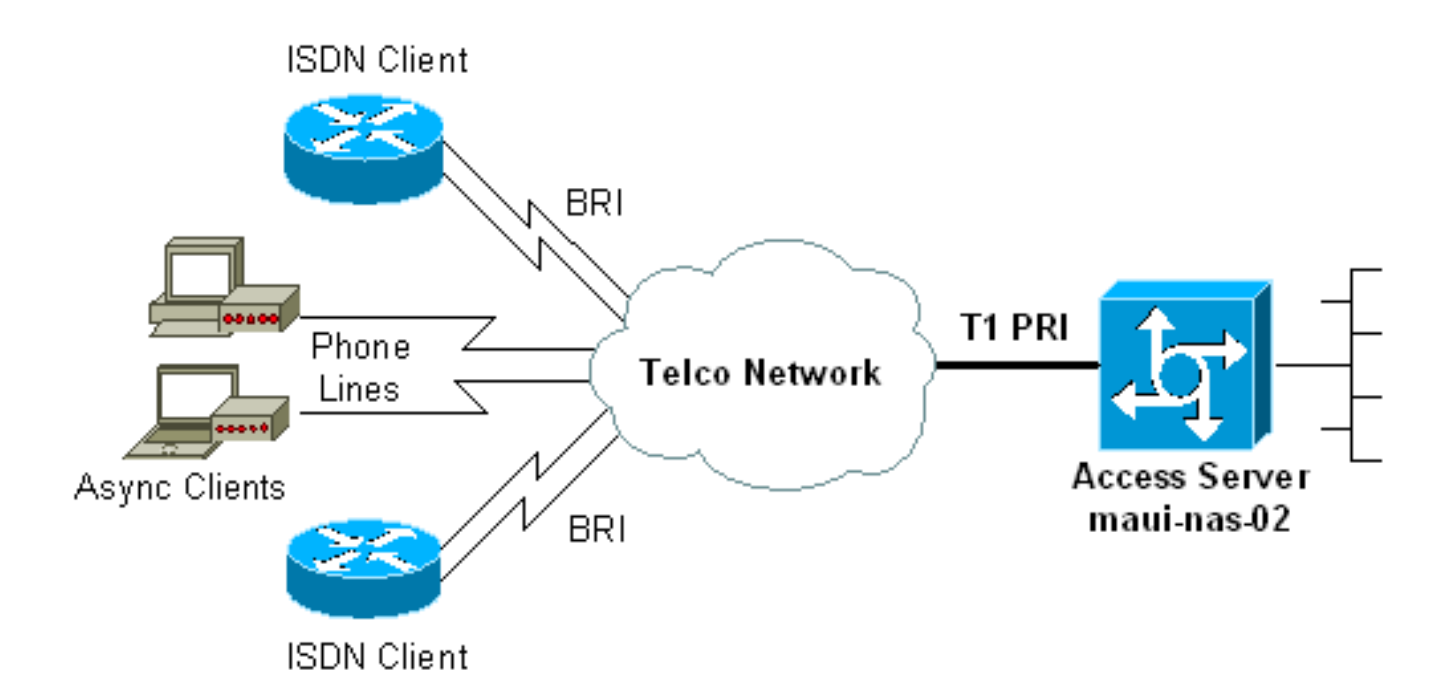

## <span id="page-2-0"></span>組態

本檔案會使用以下設定:

- maui-nas-02(5300)
- maui-soho-01(1600)

## maui-nas-02(5300)

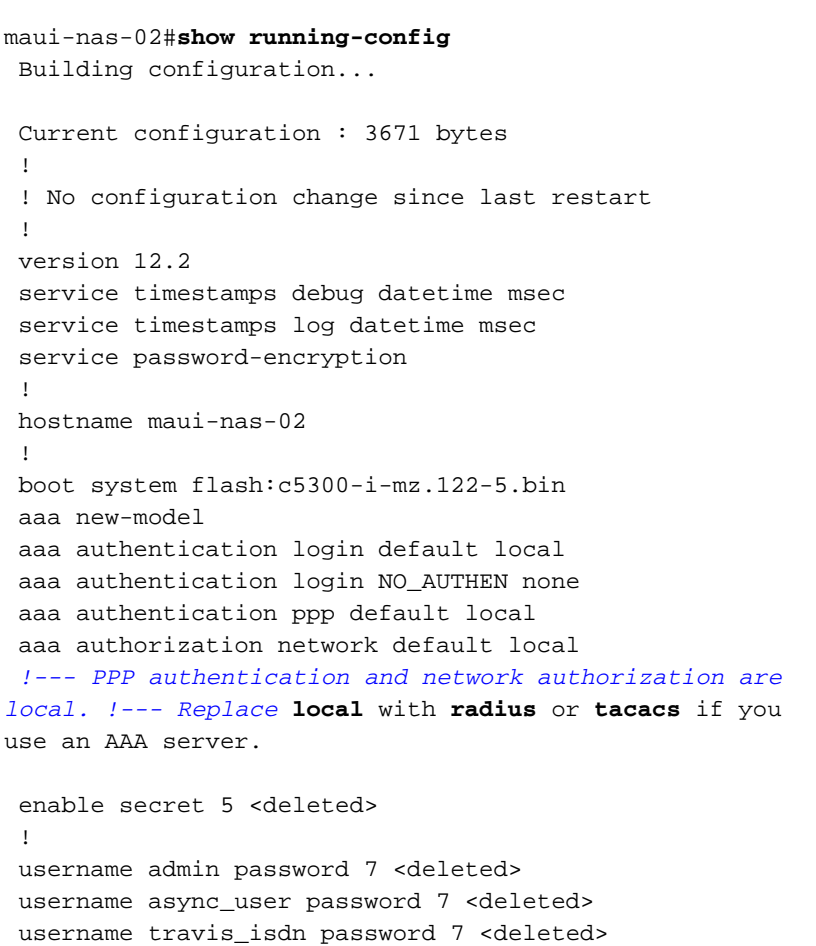

 username austin\_isdn password 7 <deleted> *!--- Usernames for local authentication of the call. !--- The client presents the username/password and the NAS !--- authenticates the peer.* spe 1/0 1/8 firmware location mica-modem-pw.2.7.3.0.bin spe 2/0 2/7 firmware location mica-modem-pw.2.7.3.0.bin ! ip subnet-zero ip domain-name maui-onions.com *!--- Tells the NAS how to qualify DNS lookups. !--- In this example, mauionions.com is appended to the end of each !--- looked-up name.* ip name-server 172.22.53.210 *!--- Specifies the primary name server.* ! async-bootp dns-server 172.22.53.210 *!--- Specifies (for async clients) the IP address of domain name servers.* isdn switch-type primary-ni *!--- Switch-type for this NAS. Obtain this information from the Telco.* ! controller T1 0 *!--- First T1 PRI* framing esf *!--- Framing for this T1 is Extended Super Frame (ESF). !--- Obtain this information from the Telco.* clock source line primary *!--- T1 0 is the primary clock source for this NAS. !--- Clock source must be specified for the timing and synchronization !-- - of the T1 carrier.* linecode b8zs *!--- Linecoding for this T1. Obtain this information from the Telco.* prigroup timeslots 1-24 *!--- For T1 PRI scenarios, all 24 T1 timeslots are assigned as !--- ISDN PRI channels. The router now automatically creates the !--- corresponding D-channel:* **interface Serial 0:23**.

#### controller T1 1

!

*!--- Second T1 PRI.* framing esf *!--- Framing for this T1 is Extended Super Frame (ESF). !--- Obtain this information from the Telco.* clock source line secondary 1 *!--- T1 1 is the first secondary clock source for this NAS. !--- If the primary clock fails, this secondary clock takes over.* linecode b8zs *!--- Linecoding for this T1. Obtain this information from the Telco.* pri-group timeslots 1-24 *!--- For T1 PRI scenarios, all 24 T1 timeslots are assigned as ISDN !--- PRI channels. The router now automatically creates the !--- corresponding D-channel:* **interface Serial 1:23**.

#### controller T1 2

!

*!--- This T1 is unused.* framing sf clock source line secondary 2 linecode ami ! *!--- Unused interface configuration is omitted here.* ! interface Loopback0 ip address 172.22.60.1 255.255.255.0 *!--- The IP pool for async users is in this subnet. !--- The routes for all async clients are summarized and !--- propagated to the backbone instead of 254 routes.* ! interface Loopback1 ip address 172.22.61.1 255.255.255.0 *!--- The IP pool for ISDN users is in this subnet. !--- The routes for all ISDN clients are summarized and !--- propagated to the backbone instead of 254 routes.* ! interface Ethernet0 ip address 172.22.53.140 255.255.255.0 ! *!--- Unused interface configuration is omitted here.* ! interface Serial0:23 *!--- D-channel configuration for T1 0.* no ip address encapsulation ppp *!--- PPP encapsulation on this interface.* dialer rotary-group 10 *!--- T1 0 is a member of rotary group 10. !--- The rotary group configuration is in interface Dialer 10.* isdn switch-type primary-ni isdn incoming-voice modem *!--- All incoming voice calls on this T1 are sent to the modems. !--- This command is required if this T1 is to accept async calls.* no cdp

enable ppp authentication chap ppp multilink ! interface Serial1:23 *!--- D-channel configuration for T1 1.* no ip address encapsulation ppp *!--- PPP encapsulation on this interface.* dialer rotary-group 10 *!--- T1 1 is a member of rotary group 10. !--- The rotary group configuration is in interface Dialer 10.* isdn switch-type primary-ni isdn incoming-voice modem *!--- All incoming voice calls on this T1 are sent to the modems. !--- This command is required if this T1 is to accept async calls.* no cdp enable ppp authentication chap ppp multilink ! interface Group-Async0 *!--- This group-async interface is the configuration template for all modems. !--- You need not configure individual async interfaces because you can !- -- clone the interfaces from one managed copy.* ip unnumbered Loopback0 *!--- A Loopback interface is always up/up. So, unnumber the loopback interface !--- for stability.* encapsulation ppp dialer in-band dialer idletimeout 900 dialer-group 5 *!--- Interesting traffic is defined in dialer-list 5. !---* **Note**: The specified **dialer-group** number must be the same as the !--- **dialerlist** number. In this example, the number is defined as "5".

#### async mode interactive

*!--- Users can dial in and get to a shell or PPP session on that line. !--- You can use this command in conjunction with* **autoselect ppp** !--- under the line configuration to automatically detect the connection type.

### peer default ip address pool ASYNC *!--- Clients are assigned addresses from the IP address pool named ASYNC.* no fair-queue ppp authentication chap *!--- Use CHAP authentication.* ppp multilink group-range 1 192 *!--- Modems 1 through 192 are members of this group async interface.* ! interface Dialer10 *!--- Configuration for rotary group 10. !--- The Dialer interface number (10) must exactly match rotary !-- group number configured on the physical interfaces.* ip unnumbered Loopback1 *!--- A Loopback interface is always up/up. So, unnumber the loopback interface !--- for stability.* encapsulation ppp dialer in-band *!--- Enable V.25bis on this interface.* dialer idle-timeout 900 *!--- Idle timeout for incoming calls is 900 seconds (15 mins).* dialer-group 5 *!--- Apply interesting traffic definition from dialer-list 5. !---* **Note**: The specified **dialer-group** number must be the same !--- as the **dialerlist** number. !--- In this example, the number is defined as "5".

### peer default ip address pool ISDN

*!--- Clients are assigned addresses from the IP address pool named ISDN.* ppp authentication chap ppp multilink ! router eigrp 69 network 172.22.0.0 autosummary no eigrp log-neighbor-changes ! ip local pool ASYNC 172.22.60.2 172.22.60.254 ip local pool ISDN 172.22.61.2 172.22.61.254 *!--- IP address pools for dialin clients.* ip classless no ip http server ! accesslist 101 remark Interesting Traffic Definition to be used in dialer-list 5 access-list 101 deny eigrp any any access-list 101 permit ip any any dialer-list 5 protocol ip list 101 *!--- Access-list 101 defines interesting traffic. This definition is applied !--- to interface Dialer 10 and Group-Async 0 through* **dialer-group 5**. !---

**Note**: The specified **dialer-list** number must be the same as the !--- **dialer-group** number. In this example, the number is defined as "5".

```
 !
 line con 0
  exec-timeout 0 0
  login authentication NO_AUTHEN
  !--- Apply AAA list NO_AUTHEN configured previously.
!--- That list has method "none". !--- There is no
authentication on the console port. line 1 192 modem
InOut !--- Support incoming and outgoing modem calls.
transport input all autoselect during-login ! ---
Displays the username:password prompt after modems
connect. autoselect ppp !--- Automatically launches PPP
if the router detects incoming PPP packets. !--- Without
this command the dialin client must manually !--- launch
PPP (from Exec mode). line aux 0 line vty 0 4 ! ntp
clock-period 17180107 ntp server 172.22.53.1 end
```
### maui-soho-01(1600)

maui-soho-01#**show running-config** Building configuration... Current configuration : 1609 bytes ! version 12.1 no service single-slot-reload-enable service timestamps debug datetime msec service timestamps log datetime msec service password-encryption ! hostname maui-soho-01 ! logging rate-limit console 10 except errors ! username admin password 7 <deleted> ip subnet-zero no ip finger ! isdn switch-type basic-ni *!--- Switch-type for the BRI circuit. Obtain this information from the Telco.* ! interface Ethernet0 ip address 10.0.0.1 255.255.255.0 no keepalive ! interface Serial0 no ip address shutdown ! interface BRI0 *!--- BRI physical interface configuration.* no ip address *!--- An IP address is not required on the physical BRI interface because !--- this is a dialer pool. !--- The IP addressing functionality is in interface Dialer 1 (dialer pool).* encapsulation ppp dialer pool-member 1 *!- -- Places the interface into dialer pool 1 from which Dialer interfaces !--- can draw channels as needed. !--- Links the physical interface with the logical dialer interfaces. !--- Dialer Pool 1 is defined in interface Dialer 1.* isdn switch-type basic-ni isdn spid1 51255511110101 5551111 isdn spid2 51255511120101 5551112 *!--- Service Profile IDentifiers (SPIDs) are found primarily in North America. !--- SPIDs are not required for certain switch types. Confirm with your Telco. !--- If the Telco informs you that you do not need SPIDs, do not use these !--- two SPID commands.* ppp authentication chap callin *!--- Perform one way CHAP authentication.*

ppp multilink *!--- Permit multilink on this BRI interface.* ! interface Dialer1 *!--- This dialer is the logical interface for the dialer pool.* ip address negotiated *!--- IP address for this interface is obtained from the NAS during !--- IPCP negotiation. Alternatively, you can also unnumber this interface !-- to a working interface (example, ethernet 0).* encapsulation ppp dialer pool 1 *!--- Defines Dialer pool 1. !--- BRI 0 is a member of this pool.* dialer idletimeout 900 *!--- Idle-timout for this link is 900 seconds (15 minutes). !--- The link is disconnected if there is no interesting traffic for 900 secs.* dialer string 81560 class 56k *!--- Dial 81560 and use the mapclass named "56k".* dialer load-threshold 1 outbound *!--- Sets the outbound load level for traffic at which !-- additional connections are added to the MP bundle load level. !--- Values range from 1 (unloaded) to 255 (fully loaded). !--- With a threshold of 1, the additional links are immediately !--- brought up and added to the bundle.* dialer-group 1 *!--- Apply interesting traffic definition from dialer-list 1.* ppp authentication chap callin *!--- Use one way PPP CHAP authentication.* ppp chap hostname austin\_isdn *!--- Use the CHAP username austin\_isdn to authenticate to the other router.* ppp chap password 7 <deleted> *!--- Use this CHAP password to authenticate to the other router.* ppp multilink *!--- Allow multilink for the dialer profile. !--- Without this command multilink is NOT negotiated.* ! ! ip classless ip route 0.0.0.0 0.0.0.0 Dialer1 *!--- Set the default route to be interface Dialer 1 (the dialer pool). !--- Traffic sent to int Dialer1 causes the dialer pool member (int BRI 0) !--- to be dialed.* no ip http server ! ! map-class dialer 56k *!--- Map-class named "56k" that you used with the dialer string in int Dialer1.* dialer isdn speed 56 *!--- Set the speed of the call to be 56k (the default speed is 64k). !--- This setting is optional for your connection. !--- Consult your Telco to find out if you need to configure the dial !--- speed to 56k.* access-list 101 remark Interesting traffic for dialer-list 1 access-list 101 deny udp any any eq ntp access-list 101 permit ip any any *!--- Define NTP traffic as NOT interesting to prevent periodic NTP traffic !--- from keeping the link up indefinitely. !--- All other IP traffic is interesting. !--- Change this depending on your traffic needs.* dialer-list 1 protocol ip list 101 *!--- Access-list 101 defines interesting traffic. !--- Apply this to interface Dialer 1 through the command* **dialer-group 1**. !--- **Note**: The specified **dialer-list** number must be the same as the !--- **dialergroup** number. In this example, the number is defined as "1" ! line con 0 transport input none line vty 0 4 login

 ! ntp clock-period 17042429 ntp server 172.22.53.1 end

<span id="page-7-0"></span>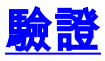

本節提供的資訊可用於確認您的組態是否正常運作。

<mark>[輸出直譯器工具](https://www.cisco.com/cgi-bin/Support/OutputInterpreter/home.pl)(僅供<u>註冊</u>客戶使用)支援某些[show](https://www.cisco.com/cgi-bin/Support/OutputInterpreter/home.pl)命令,此工具可讓您檢視show命令輸出的分析</mark>。

- $\bullet$  show isdn status 確保路由器與ISDN交換機正確通訊。在輸出中,確保 $_1$ 為 $_{\rm ACTIVE}$ ,並顯示 $_2$ status = MULTIPLE\_FRAME\_ESTABLISHED。此命令還顯示活動呼叫的數量。如需詳細資訊,請參閱 [使用s](//www.cisco.com/en/US/tech/tk801/tk379/technologies_tech_note09186a0080094b78.shtml)how isdn statu[s命令進行BRI疑難排解](//www.cisco.com/en/US/tech/tk801/tk379/technologies_tech_note09186a0080094b78.shtml)。
- show ppp multilink 顯示活動多鏈路捆綁的資訊。使用此命令驗證多鏈路連線。
- show dialer [interface *type number*] 顯示為DDR配置的介面的常規診斷資訊。如果撥號器正 常啟動, Dialer state is data link layer up消息必須出現。如果顯示,則表示線路通訊協定已 啟動,但網路控制通訊協定(NCP)未啟動。發起撥號的資料包的源地址和目的地址顯示在行中 。此show命令還會顯示計時器的配置以及連線超時之前的時間。
- show caller user *username* detail 顯示特定使用者的引數,例如分配的IP地址、PPP和 PPP捆綁引數。如果您的Cisco IOS軟體版本不支援此命令,請使用show user命令。
- show dialer map 顯示配置的動態和靜態撥號器對映。您可以使用此命令檢查是否建立了動 態撥號器對映。如果沒有撥號器對映,則無法路由資料包。

## <span id="page-7-1"></span>show輸出示例

以下是成功呼叫的一些show命令輸出。注意輸出中提供的粗體部分和註釋。將您獲得的輸出與此處 顯示的結果進行比較。

### 一般檢視

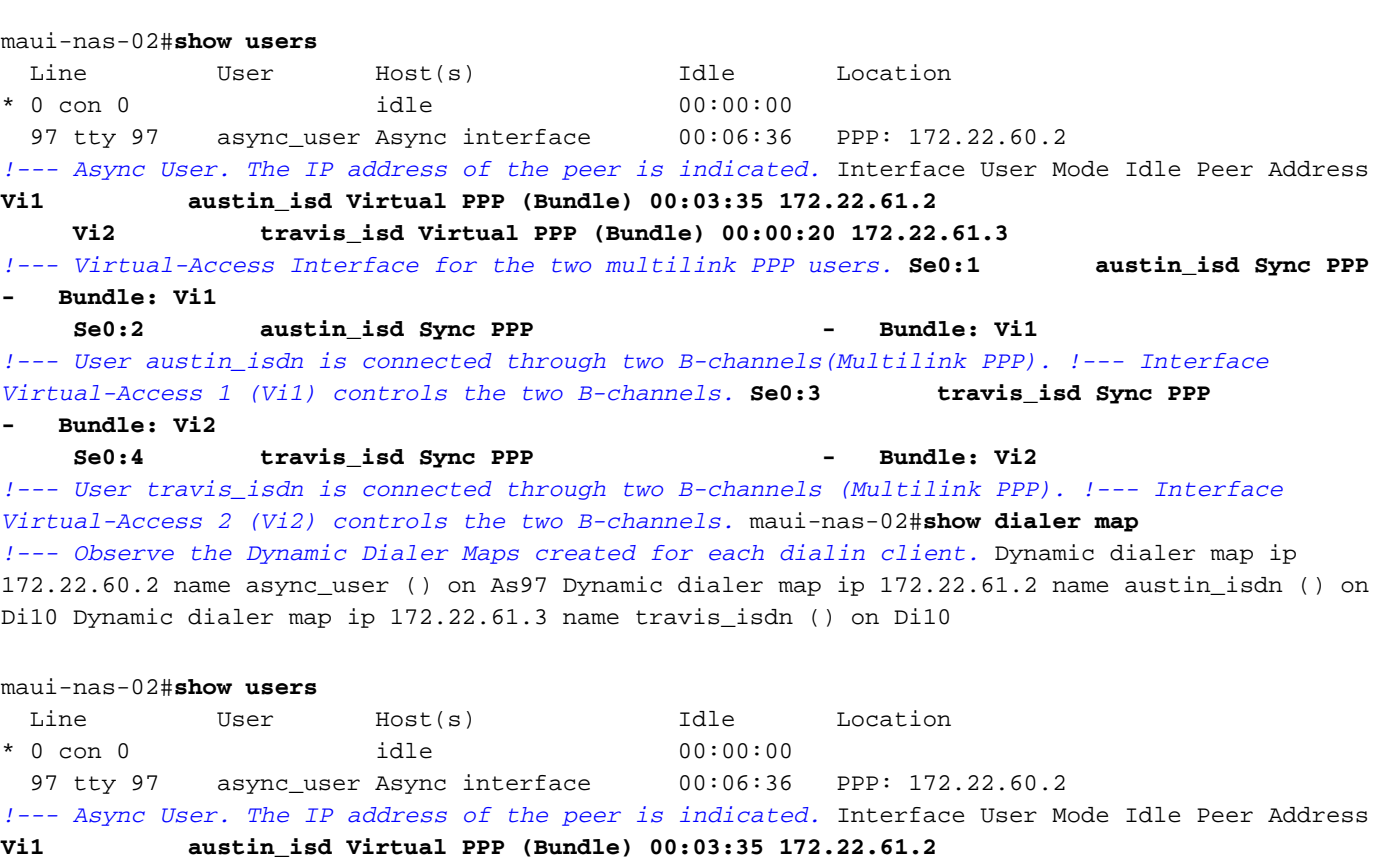

 **Vi2 travis\_isd Virtual PPP (Bundle) 00:00:20 172.22.61.3**

*!--- Virtual-Access Interface for the two multilink PPP users.* **Se0:1 austin\_isd Sync PPP - Bundle: Vi1 Se0:2** austin\_isd Sync PPP - The Bundle: Vil *!--- User austin\_isdn is connected through two B-channels(Multilink PPP). !--- Interface Virtual-Access 1 (Vi1) controls the two B-channels.* **Se0:3 travis\_isd Sync PPP - Bundle: Vi2** Se0:4 travis\_isd Sync PPP - Bundle: Vi2 *!--- User travis\_isdn is connected through two B-channels (Multilink PPP). !--- Interface Virtual-Access 2 (Vi2) controls the two B-channels.* maui-nas-02#**show dialer map** *!--- Observe the Dynamic Dialer Maps created for each dialin client.* Dynamic dialer map ip 172.22.60.2 name async\_user () on As97 Dynamic dialer map ip 172.22.61.2 name austin\_isdn () on Di10 Dynamic dialer map ip 172.22.61.3 name travis\_isdn () on Di10 maui-nas-02#**show users** Line User Host(s) Idle Location \* 0 con 0 idle 00:00:00 97 tty 97 async\_user Async interface 00:06:36 PPP: 172.22.60.2 *!--- Async User. The IP address of the peer is indicated.* Interface User Mode Idle Peer Address **Vi1 austin\_isd Virtual PPP (Bundle) 00:03:35 172.22.61.2 Vi2 travis\_isd Virtual PPP (Bundle) 00:00:20 172.22.61.3** *!--- Virtual-Access Interface for the two multilink PPP users.* **Se0:1 austin\_isd Sync PPP** - Bundle: Vi1 Se0:2 austin\_isd Sync PPP - The Bundle: Vi1 *!--- User austin\_isdn is connected through two B-channels(Multilink PPP). !--- Interface Virtual-Access 1 (Vi1) controls the two B-channels.* **Se0:3 travis\_isd Sync PPP - Bundle: Vi2 Se0:4** travis\_isd Sync PPP - - Bundle: Vi2 *!--- User travis\_isdn is connected through two B-channels (Multilink PPP). !--- Interface Virtual-Access 2 (Vi2) controls the two B-channels.* maui-nas-02#**show dialer map** *!--- Observe the Dynamic Dialer Maps created for each dialin client.* Dynamic dialer map ip 172.22.60.2 name async\_user () on As97 Dynamic dialer map ip 172.22.61.2 name austin\_isdn () on Di10 Dynamic dialer map ip 172.22.61.3 name travis\_isdn () on Di10

### 對於模擬呼叫

maui-nas-02#**show caller user async\_user detail**

#### **User: async\_user, line tty 97, service Async**

 *!--- Shows hardware-level settings for the user named async\_user.* Active time 00:00:34, Idle time 00:00:16 Timeouts: Absolute Idle Idle Session Exec Limits: - - 00:10:00 Disconnect in: - - - TTY: Line 97, **running PPP on As97**

 *!--- The call is terminated on interface Async 97. !--- This interface is included in the Group-Async configuration.* Location: **PPP: 172.22.60.2**

 *!--- IP address for the peer. This address is obtained from the IP pool "ASYNC".* **DS0: (slot/unit/channel)=0/0/2**

 *!--- T1 channel on which the call arrived. !--- The call arrived on channel 0 in T1 0.* Line: Baud rate (TX/RX) is 115200/115200, no parity, 1 stopbits, 8 databits Status: Ready, Active, No Exit Banner, Async Interface Active HW PPP Support Active Capabilities: Hardware Flowcontrol In, Hardware Flowcontrol Out Modem Callout, Modem RI is CD, Line usable as async interface, Integrated Modem Modem State: Ready **User: async\_user, line As97, service PPP**

 *!--- PPP setting for the user named async\_user. !--- Notice that the call is terminated on int Async97.* Active time 00:00:32, Idle time 00:00:30 Timeouts: Absolute Idle Limits: - 00:15:00 Disconnect in: - 00:14:28 PPP: **LCP Open**, multilink Closed, CHAP (<- AAA), IPCP

 *!--- LCP state is OPEN. If LCP state is not OPEN, !--- use* **debug ppp negotiation** to isolate LCP issues.

 LCP: -> peer, ACCM, AuthProto, MagicNumber, PCompression, ACCompression <- peer, ACCM, MagicNumber, PCompression, ACCompression

**NCP: Open IPCP**

 *!--- IPCP state is open. If IPCP state is not OPEN, !--- use* **debug ppp negotiation** to isolate IPCP issues.

```
 IPCP: <- peer, Address
              -> peer, Address
        Dialer: Connected, inbound
                Idle timer 900 secs, idle 31 secs
                Type is IN-BAND ASYNC, group As97
        IP: Local 172.22.60.1, remote 172.22.60.2
      !--- NAS IP address and the IP address assigned to the peer. Counts: 27 packets input, 1545
bytes, 0 no buffer
                1 input errors, 1 CRC, 0 frame, 0 overrun
                14 packets output, 347 bytes, 0 underruns
                0 output errors, 0 collisions, 0 interface resets
      !--- Packets pass through the connection.
對於ISDN呼叫
```
maui-nas-02#**show caller user austin\_isdn detail**

 *!--- The user named austin\_isdn has two PPP links, !--- and one virtual interface bundle.* **User: austin\_isdn, line Se0:3, service PPP**

 *!--- Shows PPP layer settings for the first channel !--- that belongs to the user named austin\_isdn.* Active time 00:04:01, Idle time 00:00:00 Timeouts: Absolute Idle Limits: - - Disconnect in: - - PPP: **LCP Open**, multilink Open, CHAP (<- AAA)

 *!--- LCP state is OPEN. If LCP state is not OPEN, !--- use* **debug ppp negotiation** to isolate LCP issues.

LCP: -> peer, AuthProto, MagicNumber, MRRU, EndpointDisc

<- peer, MagicNumber, MRRU, EndpointDisc

Dialer: **Connected, inbound**

 **Type is ISDN, group Di10**

*!--- Incoming call used rotary group of int Dialer 10.* IP: **Local 172.22.61.1**

 *!--- IP address of the int Loopback 1. !--- Remember that int Dialer 1 was unnumbered to Loop 1. !--- The remote IP address is indicated under the virtual-interface.* Bundle: Member of austin\_isdn, last input 00:00:00 Counts: 55 packets input, 1635 bytes, 0 no buffer 0 input errors, 0 CRC, 0 frame, 0 overrun 82 packets output, 3479 bytes, 0 underruns 0 output errors, 0 collisions, 0 interface resets **User: austin\_isdn, line Se0:4, service PPP**

 *!--- Shows PPP layer settings for the second channel !--- that belongs to the user named austin\_isdn.* Active time 00:03:59, Idle time 00:00:00 Timeouts: Absolute Idle Limits: - - Disconnect in: - - PPP: LCP Open, multilink Open, CHAP (<- AAA) LCP: -> peer, AuthProto, MagicNumber, MRRU, EndpointDisc <- peer, MagicNumber, MRRU, EndpointDisc Dialer: Connected to , inbound Type is ISDN, group Di10 IP: Local 172.22.61.1 Bundle: Member of austin\_isdn, last input 00:00:00 Counts: 50 packets input, 1589 bytes, 0 no buffer 0 input errors, 0 CRC, 0 frame, 0 overrun 77 packets output, 3429 bytes, 0 underruns 0 output errors, 0 collisions, 0 interface resets **User: austin\_isdn, line Vi1, service PPP Bundle**

 *!--- Shows Virtual-Access Interface Bundle that controls the connections.* Active time 00:04:02, Idle time 00:04:01 Timeouts: Absolute Idle Limits: - 00:15:00 Disconnect in: - 00:10:58 PPP: LCP Open, multilink Open, IPCP, CDPCP LCP: -> peer, MagicNumber, MRRU, EndpointDisc <- peer NCP: **Open IPCP**, CDPCP

 *!--- IPCP State is open. If IPCP state is not OPEN, !--- use* **debug ppp negotiation** to isolate IPCP issues.

 IPCP: <- peer, Address -> peer, Address Dialer: Connected, inbound Idle timer 900 secs, idle 1 secs Type is IN-BAND SYNC, group Di10 **IP: Local 172.22.61.1, remote 172.22.61.2**

*!--- Dialer interface (Local) IP address !--- and the IP address assigned to the peer.*

Bundle: First link of austin\_isdn, 2 links, last input 00:00:01 Counts: 12 packets input, 1712 bytes, 0 no buffer 0 input errors, 0 CRC, 0 frame, 0 overrun 67 packets output, 5030 bytes, 0 underruns 0 output errors, 0 collisions, 0 interface resets

<span id="page-9-0"></span>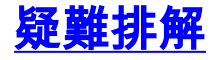

本節提供的資訊可用於對組態進行疑難排解。

## <span id="page-10-0"></span>疑難排解資源

根據需要使用這些資源:

- [Incoming Modem Call Troubleshooting](//www.cisco.com/en/US/tech/tk801/tk379/technologies_tech_note09186a0080143175.shtml#troubleshootingincomingcalls) 使用本文檔排除模擬呼叫故障。
- [PRI Async Modem Callin](//www.cisco.com/en/US/tech/tk801/tk133/technologies_tech_note09186a0080093ff8.shtml#priasyncmodemcallin) 使用本文檔獲取其他資訊,對模擬呼叫故障進行故障排除。
- [Incoming ISDN Call Troubleshooting](//www.cisco.com/en/US/tech/tk801/tk379/technologies_tech_note09186a0080143175.shtml#incomingisdncalltroubleshooting) 使用本文檔排除ISDN呼叫故障。
- [PRI ISDN Callin](//www.cisco.com/en/US/tech/tk801/tk133/technologies_tech_note09186a0080093ff8.shtml#priisdncallin) 使用本文檔獲取排除ISDN呼叫故障的其他資訊。
- [T1故障排除流程圖](//www.cisco.com/en/US/tech/tk713/tk628/technologies_tech_note09186a00800a5f40.shtml) 如果您懷疑T1電路無法正常工作,請使用此流程圖。
- [T1/56K線路的環回測試](//www.cisco.com/en/US/tech/tk713/tk628/technologies_tech_note09186a00800a754b.shtml) 使用此文檔來確認路由器上的T1埠是否正常工作。

### <span id="page-10-1"></span>疑難排解指令

[輸出直譯器工具](https://www.cisco.com/cgi-bin/Support/OutputInterpreter/home.pl)(僅供[註冊客](//tools.cisco.com/RPF/register/register.do)戶使用)支援某些show命令,此工具可讓您檢視[show](https://www.cisco.com/cgi-bin/Support/OutputInterpreter/home.pl)命令輸出的分析。

注意:發出debug指令之前,請先參[閱有關Debug指令的重要資訊。](//www.cisco.com/en/US/tech/tk801/tk379/technologies_tech_note09186a008017874c.shtml)

- debug dialer 顯示有關撥號器介面上接收的資料包的DDR調試資訊。此資訊有助於確儲存在 使用撥號器介面的有趣流量。
- $\cdot$  debug isdn g931 顯示ISDN網路連線(第3層)的呼叫建立和斷開。
- debug modem 顯示接入伺服器上的數據機線路活動。當數據機線路改變狀態時,輸出顯示 。
- debug modem csm 用於排除帶有內部數字數據機的路由器上的呼叫交換模組(CSM)問題。 使用此命令,您可以跟蹤切換呼入和撥出呼叫的完整順序。
- debug ppp negotiation 顯示有關PPP流量和交換的資訊,並協商鏈路控制協定(LCP)、身份 驗證和網路控制協定(NCP)。成功的PPP協商首先開啟LCP狀態,然後進行身份驗證,最後協 商NCP。在LCP協商期間建立諸如最大接收重建單元(MRRU)的多鏈路引數。
- debug ppp authentication 顯示PPP身份驗證協定消息,包括CHAP資料包交換和口令身份驗 證協定(PAP)交換。
- debug ppp error 顯示與PPP連線協商和操作相關的協定錯誤和錯誤統計資訊。

## <span id="page-10-2"></span>調試輸出示例

以下是成功呼叫的一些debug輸出。注意產出中的粗體部分和評論。將您獲得的輸出與此處顯示的 結果進行比較。

### 對於模擬呼叫

maui-nas-02#**debug isdn q931** ISDN Q931 packets debugging is on maui-nas-02#**debug modem** Modem control/process activation debugging is on maui-nas-02#**debug modem csm** Modem Management Call Switching Module debugging is on maui-nas-02#**debug ppp negotiation** PPP protocol negotiation debugging is on maui-nas-02#**debug ppp authentication**

PPP authentication debugging is on

 maui-nas-02# Sep 28 13:13:28.369: ISDN Se0:23: RX <- SETUP pd = 8 callref = 0x5285

 *!--- Incoming Q.931 SETUP message. This indicates an incoming call. !--- For more information on Q.931 refer to !--- [Troubleshooting ISDN BRI Layer 3 using the](//www.cisco.com/en/US/tech/tk801/tk379/technologies_tech_note09186a0080093c1a.shtml)* **debug isdn q931** Command.

```
 Sep 28 13:13:28.369: Bearer Capability i = 0x9090A2
 Sep 28 13:13:28.369: Channel ID i = 0xA18383
 Sep 28 13:13:28.369: Progress Ind i = 0x8183 - Origination address is non-ISDN
 Sep 28 13:13:28.369: Called Party Number i = 0xA1, '81560', Plan:ISDN, Type:National
 Sep 28 13:13:28.373: VDEV_ALLOCATE: 2/0 is allocated
```
 *!--- The Call Switch Module (CSM) is informed about the call. !--- The CSM allocates modem 2/0 to the incoming call.* Sep 28 13:13:28.373: EVENT\_FROM\_ISDN::dchan\_idb=0x618569F4, call\_id=0x28, ces=0x0 bchan=0x2, event=0x1, cause=0x0 Sep 28 13:13:28.373: dev in call to isdn : set dnis\_collected & fap\_notify Sep 28 13:13:28.373: EVENT\_FROM\_ISDN:(0028): DEV\_INCALL at slot 2 and port 0 Sep 28 13:13:28.373: EVENT FROM ISDN: decode:calling 0ct3 0x0, called oct3 0xA1, oct3a 0x0,mask 0x3C Sep 28 13:13:28.373: EVENT\_FROM\_ISDN: csm\_call\_info:calling 0ct3 0x0, called oct3 0xA1, oct3a 0x0,mask 0x3C Sep 28 13:13:28.377: CSM\_PROC\_IDLE: CSM\_EVENT\_ISDN\_CALL at slot 2, port 0 Sep 28 13:13:28.377: Mica Modem(2/0): Configure(0x1 = 0x0) Sep 28 13:13:28.377: Mica Modem(2/0): Configure(0x23 = 0x0) Sep 28 13:13:28.377: **Mica Modem(2/0): Call Setup**

 *!--- CSM sends the Call Setup Message to Modem 2/0. !--- The modem must now go off-hook.* Sep 28 13:13:28.377: csm\_connect\_pri\_vdev: TS allocated at bp\_stream 0, bp\_Ch 0,vdev\_common 0x6141BB68 Sep 28 13:13:28.377: ISDN Se0:23: **TX -> CALL\_PROC** pd = 8 callref = 0xD285

Sep 28 13:13:28.377: Channel ID i = 0xA98383

 *!--- The Call Proceeding Message is sent through the D-channel.* Sep 28 13:13:28.377: ISDN Se0:23: TX -> ALERTING pd = 8 callref = 0xD285 Sep 28 13:13:28.445: **Mica Modem(2/0): State Transition to Call Setup**

 *!--- Modem transitions to state Call Setup. !--- For more information on MICA Modem States refer to [MICA Modem States](//www.cisco.com/en/US/tech/tk801/tk36/technologies_tech_note09186a0080094ebd.shtml#MICA_STATES).* Sep 28 13:13:28.445: **Mica Modem(2/0): Went offhook**

 *!--- Modem informs the CSM that it went offhook.* Sep 28 13:13:28.445: CSM\_PROC\_IC2\_RING: CSM\_EVENT\_MODEM\_OFFHOOK at slot 2, port 0 Sep 28 13:13:28.445: ISDN Se0:23: **TX -> CONNECT** pd =  $8$  callref =  $0xD285$ 

 *!--- D-channel transmits a CONNECT.* Sep 28 13:13:28.461: ISDN Se0:23: **RX <- CONNECT\_ACK** pd  $calIref = 0x5285$ 

 *!--- The Q.931 CONNECT\_ACK message is received.* Sep 28 13:13:28.461: ISDN Se0:23: CALL\_PROGRESS: CALL\_CONNECTED call id 0x28, bchan 2, dsl 0 Sep 28 13:13:28.461: EVENT\_FROM\_ISDN::dchan\_idb=0x618569F4, call\_id=0x28, ces=0x0 bchan=0x2, event=0x4, cause=0x0 Sep 28 13:13:28.461: EVENT\_FROM\_ISDN:(0028): DEV\_CONNECTED at slot 2 and port 0 Sep 28 13:13:28.461: CSM\_PROC\_IC6\_WAIT\_FOR\_CONNECT: CSM\_EVENT\_ISDN\_CONNECTED at slot 2, port 0 Sep 28 13:13:28.465: **Mica Modem(2/0): Link Initiate**

 *!--- When the Q.931 CONNECT\_ACK message is received, the Link initiate message !--- is sent to the MICA modem, and negotiation with remote modem occurs.* Sep 28 13:13:28.465: %ISDN-6- CONNECT: Interface Serial0:2 is now connected to N/A N/A Sep 28 13:13:29.557: **Mica Modem(2/0): State Transition to Connect**

 *!--- Modem moves to the Connect state.* Sep 28 13:13:34.073: Mica Modem(2/0): State Transition to Link Sep 28 13:13:45.478: Mica Modem(2/0): State Transition to Trainup Sep 28 13:13:53.642: Mica Modem(2/0): State Transition to EC Negotiating Sep 28 13:13:54.122: **Mica Modem(2/0): State Transition to Steady State**

 *!--- Modem tranistions to the Steady state.* Sep 28 13:13:54.266: TTY97: DSR came up *!--- Indicates that the modem trainup is complete.* Sep 28 13:13:54.266: tty97: Modem: IDLE->(unknown) Sep 28 13:13:54.266: TTY97: EXEC creation Sep 28 13:13:54.266: TTY97: set timer type 10, 30 seconds Sep 28 13:13:57.202: TTY97: Autoselect(2) sample 7E Sep 28 13:13:57.202: TTY97: Autoselect(2) sample 7EFF Sep 28 13:13:57.202: TTY97: Autoselect(2) sample 7EFF7D Sep 28 13:13:57.202: TTY97: Autoselect(2) sample 7EFF7D23 Sep 28 13:13:57.202: TTY97 Autoselect cmd: ppp negotiate *!--- The router detects PPP packets and automatically launches PPP.* Sep 28 13:13:57.206: TTY97: EXEC creation Sep 28 13:13:57.206: TTY97: create timer type 1, 600 seconds Sep 28 13:13:57.334: TTY97: destroy timer type 1 Sep 28 13:13:57.334: TTY97: no timer type 0 to destroy Sep 28 13:13:57.334: As97 IPCP: Install route to 172.22.60.2 Sep 28 13:13:59.334: %LINK-3-UPDOWN: Interface Async97, changed state to up Sep 28 13:13:59.334: As97 PPP: Treating connection as a callin Sep 28 13:13:59.334: As97 PPP: Phase is ESTABLISHING, Passive Open [0 sess, 0 load] Sep 28 13:13:59.334: As97 LCP: State is Listen *!--- LCP negotiation begins.* Sep 28

13:14:00.214: As97 LCP: I CONFREQ [Listen] id 3 len 23 *!--- Incoming LCP CONFREQ. !--- For more information on how to interpret PPP debugs, refer to !--- [Dialup Technology: Troubleshooting](//www.cisco.com/en/US/tech/tk801/tk379/technologies_tech_note09186a0080143175.shtml#PPP) [Techniques](//www.cisco.com/en/US/tech/tk801/tk379/technologies_tech_note09186a0080143175.shtml#PPP).* Sep 28 13:14:00.214: As97 LCP: ACCM 0x000A0000 (0x0206000A0000) Sep 28 13:14:00.214: As97 LCP: MagicNumber 0x0F7CD34A (0x05060F7CD34A) Sep 28 13:14:00.214: As97 LCP: PFC (0x0702) Sep 28 13:14:00.214: As97 LCP: ACFC (0x0802) Sep 28 13:14:00.214: As97 LCP: Callback 6 (0x0D0306) Sep 28 13:14:00.214: Unthrottle 97 Sep 28 13:14:00.214: As97 LCP: O CONFREQ [Listen] id 1 len 43 Sep 28 13:14:00.214: As97 LCP: ACCM 0x000A0000 (0x0206000A0000) Sep 28 13:14:00.214: As97 LCP: AuthProto CHAP (0x0305C22305) Sep 28 13:14:00.214: As97 LCP: MagicNumber 0x3090DE31 (0x05063090DE31) Sep 28 13:14:00.214: As97 LCP: PFC (0x0702) Sep 28 13:14:00.214: As97 LCP: ACFC (0x0802) Sep 28 13:14:00.214: As97 LCP: MRRU 1524 (0x110405F4) Sep 28 13:14:00.214: As97 LCP: EndpointDisc 1 Local ( 0x130E016D6175692D6E61732D3032) Sep 28 13:14:00.214: As97 LCP: O CONFREJ [Listen] id 3 len 7 Sep 28 13:14:00.214: As97 LCP: Callback 6 (0x0D0306) Sep 28 13:14:00.342: As97 LCP: I CONFREQ [REQsent] id 4 len 20 Sep 28 13:14:00.342: As97 LCP: ACCM 0x000A0000 (0x0206000A0000) Sep 28 13:14:00.342: As97 LCP: MagicNumber 0x0F7CD34A (0x05060F7CD34A) Sep 28 13:14:00.342: As97 LCP: PFC (0x0702) Sep 28 13:14:00.342: As97 LCP: ACFC (0x0802) Sep 28 13:14:00.342: As97 LCP: O CONFACK [REQsent] id 4 len 20 Sep 28 13:14:00.342: As97 LCP: ACCM 0x000A0000 (0x0206000A0000) Sep 28 13:14:00.342: As97 LCP: MagicNumber 0x0F7CD34A (0x05060F7CD34A) Sep 28 13:14:00.342: As97 LCP: PFC (0x0702) Sep 28 13:14:00.342: As97 LCP: ACFC (0x0802) Sep 28 13:14:02.214: As97 LCP: TIMEout: State ACKsent Sep 28 13:14:02.214: As97 LCP: O CONFREQ [ACKsent] id 2 len 43 Sep 28 13:14:02.214: As97 LCP: ACCM 0x000A0000 (0x0206000A0000) Sep 28 13:14:02.214: As97 LCP: AuthProto CHAP (0x0305C22305) Sep 28 13:14:02.214: As97 LCP: MagicNumber 0x3090DE31 (0x05063090DE31) Sep 28 13:14:02.214: As97 LCP: PFC (0x0702) Sep 28 13:14:02.214: As97 LCP: ACFC (0x0802) Sep 28 13:14:02.214: As97 LCP: MRRU 1524 (0x110405F4) Sep 28 13:14:02.214: As97 LCP: EndpointDisc 1 Local (0x130E016D6175692D6E61732D3032) Sep 28 13:14:02.326: As97 LCP: I CONFREJ [ACKsent] id 2 len 22 Sep 28 13:14:02.326: As97 LCP: MRRU 1524 (0x110405F4) Sep 28 13:14:02.326: As97 LCP: EndpointDisc 1 Local (0x130E016D6175692D6E61732D3032) Sep 28 13:14:02.326: As97 LCP: O CONFREQ [ACKsent] id 3 len 25 Sep 28 13:14:02.326: As97 LCP: ACCM 0x000A0000 (0x0206000A0000) Sep 28 13:14:02.326: As97 LCP: AuthProto CHAP (0x0305C22305) Sep 28 13:14:02.326: As97 LCP: MagicNumber 0x3090DE31 (0x05063090DE31) Sep 28 13:14:02.326: As97 LCP: PFC (0x0702) Sep 28 13:14:02.326: As97 LCP: ACFC (0x0802) Sep 28 13:14:02.518: As97 LCP: I CONFACK [ACKsent] id 3 len 25 Sep 28 13:14:02.518: As97 LCP: ACCM 0x000A0000 (0x0206000A0000) Sep 28 13:14:02.518: As97 LCP: AuthProto CHAP (0x0305C22305) Sep 28 13:14:02.518: As97 LCP: MagicNumber 0x3090DE31 (0x05063090DE31) Sep 28 13:14:02.518: As97 LCP: PFC (0x0702) Sep 28 13:14:02.518: As97 LCP: ACFC (0x0802) Sep 28 13:14:02.518: **As97 LCP: State is Open**

 *!--- LCP negotiation is complete.* Sep 28 13:14:02.518: As97 PPP: Phase is AUTHENTICATING, by this end [0 sess, 0 load] Sep 28 13:14:02.518: As97 CHAP: O CHALLENGE id 1 len 32 from "mauinas-02" Sep 28 13:14:02.646: As97 CHAP: I RESPONSE id 1 len 31 from "async\_user" Sep 28 13:14:02.646: As97 AUTH: Started process 0 pid 34 Sep 28 13:14:02.650: **As97 CHAP: O SUCCESS** id 1 len 4

 *!--- CHAP authentication is successful. !--- If authentication fails, check the username and password. !--- Refer to [Dialup Technology: Troubleshooting Techniques](//www.cisco.com/en/US/tech/tk801/tk379/technologies_tech_note09186a0080143175.shtml#AUTH)* . Sep 28 13:14:02.650: As97 PPP: Phase is UP [0 sess, 0 load] Sep 28 13:14:02.650: As97 **IPCP: O CONFREQ** [Closed] id 1 len 10

 *!--- IPCP negotiation begins.* Sep 28 13:14:02.650: As97 IPCP: Address 172.22.60.1 (0x0306AC163C01) Sep 28 13:14:02.758: As97 IPCP: I CONFREQ [REQsent] id 1 len 40 Sep 28 13:14:02.758: As97 IPCP: CompressType VJ 15 slots CompressSlotID (0x0206002D0F01) Sep 28 13:14:02.758: As97 IPCP: Address 0.0.0.0 (0x030600000000) Sep 28 13:14:02.758: As97 IPCP: PrimaryDNS 172.22.53.210 (0x8106AC1635D2) Sep 28 13:14:02.758: As97 IPCP: PrimaryWINS 0.0.0.0 (0x820600000000) Sep 28 13:14:02.758: As97 IPCP: SecondaryDNS 0.0.0.0 (0x830600000000) Sep 28 13:14:02.758: As97 IPCP: SecondaryWINS 0.0.0.0 (0x840600000000) Sep 28 13:14:02.758: As97 AAA/AUTHOR/IPCP: Start. Her address 0.0.0.0, we want 172.22.60.2 Sep 28 13:14:02.758: As97 **AAA/AUTHOR/IPCP: Done.**

#### **Her address 0.0.0.0, we want 172.22.60.2**

 *!--- Address is obtained from the Address Pool named "Async".* Sep 28 13:14:02.758: As97 IPCP: O CONFREJ [REQsent] id 1 len 28 Sep 28 13:14:02.758: As97 IPCP: CompressType VJ 15 slots CompressSlotID (0x0206002D0F01) Sep 28 13:14:02.758: As97 IPCP: PrimaryWINS 0.0.0.0 (0x820600000000) Sep 28 13:14:02.758: As97 IPCP: SecondaryDNS 0.0.0.0 (0x830600000000) Sep 28 13:14:02.758: As97 IPCP: SecondaryWINS 0.0.0.0 (0x840600000000) Sep 28 13:14:02.802: As97 CCP: I CONFREQ [Not negotiated] id 1 len 15 Sep 28 13:14:02.802: As97 CCP: MS-PPC supported bits 0x00000001 (0x120600000001) Sep 28 13:14:02.802: As97 CCP: Stacker history 1 check mode EXTENDED (0x1105000104) Sep 28 13:14:02.802: As97 LCP: O PROTREJ [Open] id 4 len 21 protocol CCP Sep 28 13:14:02.802: As97 LCP: (0x80FD0101000F12060000000111050001) Sep 28 13:14:02.802: As97 LCP: (0x04) Sep 28 13:14:02.802: As97 IPCP: I CONFACK [REQsent] id 1 len 10 Sep 28 13:14:02.802: As97 IPCP: Address 172.22.60.1 (0x0306AC163C01) Sep 28 13:14:04.650: As97 IPCP: TIMEout: State ACKrcvd Sep 28 13:14:04.650: As97 IPCP: O CONFREQ [ACKrcvd] id 2 len 10 Sep 28 13:14:04.650: As97 IPCP: Address 172.22.60.1 (0x0306AC163C01) Sep 28 13:14:04.758: As97 IPCP: I CONFACK [REQsent] id 2 len 10 Sep 28 13:14:04.758: As97 IPCP: Address 172.22.60.1 (0x0306AC163C01) Sep 28 13:14:05.750: As97 IPCP: I CONFREQ [ACKrcvd] id 2 len 34 Sep 28 13:14:05.750: As97 IPCP: Address 0.0.0.0 (0x030600000000) Sep 28 13:14:05.750: As97 IPCP: PrimaryDNS 172.22.53.210 (0x8106AC1635D2) Sep 28 13:14:05.750: As97 IPCP: PrimaryWINS 0.0.0.0 (0x820600000000) Sep 28 13:14:05.750: As97 IPCP: SecondaryDNS 0.0.0.0 (0x830600000000) Sep 28 13:14:05.750: As97 IPCP: SecondaryWINS 0.0.0.0 (0x840600000000) Sep 28 13:14:05.750: As97 AAA/AUTHOR/IPCP: Start. Her address 0.0.0.0, we want 172.22.60.2 Sep 28 13:14:05.750: As97 AAA/AUTHOR/IPCP: Done. Her address 0.0.0.0, we want 172.22.60.2 Sep 28 13:14:05.750: As97 IPCP: O CONFREJ [ACKrcvd] id 2 len 22 Sep 28 13:14:05.750: As97 IPCP: PrimaryWINS 0.0.0.0 (0x820600000000) Sep 28 13:14:05.754: As97 IPCP: SecondaryDNS 0.0.0.0 (0x830600000000) Sep 28 13:14:05.754: As97 IPCP: SecondaryWINS 0.0.0.0 (0x840600000000) Sep 28 13:14:05.878: As97 IPCP: I CONFREQ [ACKrcvd] id 3 len 16 Sep 28 13:14:05.878: As97 IPCP: Address 0.0.0.0 (0x030600000000) Sep 28 13:14:05.878: As97 IPCP: PrimaryDNS 172.22.53.210 (0x8106AC1635D2) Sep 28 13:14:05.878: As97 AAA/AUTHOR/IPCP: Start. Her address 0.0.0.0, we want 172.22.60.2 Sep 28 13:14:05.878: As97 AAA/AUTHOR/IPCP: Done. Her address 0.0.0.0, we want 172.22.60.2 Sep 28 13:14:05.878: As97 IPCP: O CONFNAK [ACKrcvd] id 3 len 10 Sep 28 13:14:05.878: As97 IPCP: Address 172.22.60.2 (0x0306AC163C02) Sep 28 13:14:05.990: As97 IPCP: I CONFREQ [ACKrcvd] id 4 len 16 Sep 28 13:14:05.990: As97 IPCP: Address 172.22.60.2 (0x0306AC163C02) Sep 28 13:14:05.990: As97 IPCP: PrimaryDNS 172.22.53.210 (0x8106AC1635D2) Sep 28 13:14:05.990: As97 AAA/AUTHOR/IPCP: Start. Her address 172.22.60.2, we want 172.22.60.2 Sep 28 13:14:05.990: As97 AAA/AUTHOR/IPCP: Reject 172.22.60.2, using 172.22.60.2 Sep 28 13:14:05.990: As97 AAA/AUTHOR/IPCP: Done. Her address 172.22.60.2, we want 172.22.60.2 Sep 28 13:14:05.994: As97 IPCP: O CONFACK [ACKrcvd] id 4 len 16 Sep 28 13:14:05.994: As97 IPCP: Address 172.22.60.2 (0x0306AC163C02) Sep 28 13:14:05.994: As97 IPCP: PrimaryDNS 172.22.53.210 (0x8106AC1635D2) Sep 28 13:14:05.994: **As97 IPCP: State is Open**

*!--- IPCP negotiation is complete. The user is now connected.*

### 對於ISDN呼叫

#### maui-nas-02#**debug isdn q931**

 ISDN Q931 packets debugging is on maui-nas-02#**debug ppp negotiation** PPP protocol negotiation debugging is on maui-nas-02#**debug ppp authentication** PPP authentication debugging is on

 Sep 28 13:25:02.630: ISDN Se0:23: **RX <- SETUP** pd = 8 callref = 0x5346 *!--- Incoming Q.931 Setup message.* Sep 28 13:25:02.630: Bearer Capability i = 0x8890218F Sep 28 13:25:02.630: Channel ID i = 0xA18384 Sep 28 13:25:02.630: Called Party Number i = 0xA1, '81560', Plan:ISDN, Type:National Sep 28 13:25:02.634: %LINK-3-UPDOWN: Interface Serial0:3, changed state to up Sep 28 13:25:02.638: Se0:3 PPP: Treating connection as a callin Sep 28 13:25:02.638: Se0:3 PPP: Phase is ESTABLISHING, Passive Open [0 sess, 1 load] Sep 28 13:25:02.638: Se0:3 LCP: State is Listen Sep 28 13:25:02.638: ISDN Se0:23: TX -> CALL\_PROC pd = 8 callref = 0xD346 Sep 28 13:25:02.638: Channel ID i = 0xA98384 Sep 28 13:25:02.638: ISDN Se0:23: TX -> CONNECT pd = 8 callref = 0xD346 Sep 28 13:25:02.638: Channel ID i = 0xA98384 Sep 28 13:25:02.658: ISDN Se0:23: RX <- CONNECT\_ACK pd = 8 callref = 0x5346 Sep 28 13:25:02.658: ISDN Se0:23: CALL\_PROGRESS: **CALL\_CONNECTED** call id 0x2B, bchan 3, dsl 0

 *!--- Call is connected.* Sep 28 13:25:02.886: Se0:3 LCP: I CONFREQ [Listen] id 61 len 28 Sep 28 13:25:02.886: Se0:3 LCP: MagicNumber 0x1EB88B1C (0x05061EB88B1C) Sep 28 13:25:02.886: Se0:3 LCP: MRRU 1524 (0x110405F4) Sep 28 13:25:02.886: Se0:3 LCP: EndpointDisc 1 Local (0x130E0161757374696E5F6973646E) Sep 28 13:25:02.886: Se0:3 LCP: O CONFREQ [Listen] id 1 len 33 Sep 28 13:25:02.886: Se0:3 LCP: AuthProto CHAP (0x0305C22305) Sep 28 13:25:02.886: Se0:3 LCP: MagicNumber 0x309AFABD (0x0506309AFABD) Sep 28 13:25:02.886: Se0:3 LCP: MRRU 1524 (0x110405F4) Sep 28 13:25:02.886: Se0:3 LCP: EndpointDisc 1 Local (0x130E016D6175692D6E61732D3032) Sep 28 13:25:02.886: Se0:3 LCP: O CONFACK [Listen] id 61 len 28 Sep 28 13:25:02.886: Se0:3 LCP: MagicNumber 0x1EB88B1C (0x05061EB88B1C) Sep 28 13:25:02.886: Se0:3 LCP: MRRU 1524 (0x110405F4) Sep 28 13:25:02.886: Se0:3 LCP: EndpointDisc 1 Local (0x130E0161757374696E5F6973646E) Sep 28 13:25:02.922: Se0:3 LCP: I CONFACK [ACKsent] id 1 len 33 Sep 28 13:25:02.922: Se0:3 LCP: AuthProto CHAP (0x0305C22305) Sep 28 13:25:02.922: Se0:3 LCP: MagicNumber 0x309AFABD (0x0506309AFABD) Sep 28 13:25:02.922: Se0:3 LCP: MRRU 1524 (0x110405F4) Sep 28 13:25:02.922: Se0:3 LCP: EndpointDisc 1 Local (0x130E016D6175692D6E61732D3032) Sep 28 13:25:02.922: Se0:3 **LCP:**

#### **State is Open**

 *!--- LCP negotiation is complete.* Sep 28 13:25:02.922: Se0:3 PPP: Phase is AUTHENTICATING, by this end [0 sess, 1 load] Sep 28 13:25:02.922: Se0:3 CHAP: O CHALLENGE id 1 len 32 from "maui-nas-02" Sep 28 13:25:02.954: Se0:3 CHAP: I RESPONSE id 1 len 32 from "austin\_isdn" Sep 28 13:25:02.954: Se0:3 **CHAP: O SUCCESS** id 1 len 4

 *!--- PPP CHAP authentication is successful.* Sep 28 13:25:02.958: Se0:3 PPP: Phase is VIRTUALIZED [0 sess, 1 load] Sep 28 13:25:02.958: Vi1 PPP: Phase is DOWN, Setup [0 sess, 1 load] Sep 28 13:25:02.982: Vi1 PPP: Phase is DOWN, Setup [0 sess, 1 load] Sep 28 13:25:02.982: Se0:3 IPCP: Packet buffered while building MLP bundle interface Sep 28 13:25:02.986: **%LINK-3-UPDOWN: Interface Virtual-Access1,**

#### **changed state to up**

 *!--- Virtual-Access Interface is up. !--- This interface controls the incoming call.* Sep 28 13:25:02.986: Vi1 PPP: Treating connection as a callin Sep 28 13:25:02.986: Vi1 PPP: Phase is ESTABLISHING, Passive Open [0 sess, 1 load] Sep 28 13:25:02.986: Vi1 LCP: State is Listen Sep 28 13:25:02.986: Vi1 PPP: Phase is UP [0 sess, 1 load] Sep 28 13:25:02.986: Vi1 IPCP: O CONFREQ [Closed] id 1 len 10 Sep 28 13:25:02.986: Vi1 IPCP: Address 172.22.61.1 (0x0306AC163D01) Sep 28 13:25:02.990: Vi1 MLP: Added first link Se0:3 to bundle austin\_isdn Sep 28 13:25:02.990: Vi1 PPP: Pending ncpQ size is 1 Sep 28 13:25:02.990: Se0:3 IPCP: Redirect packet to Vi1 Sep 28 13:25:02.990: Vi1 IPCP: I CONFREQ [REQsent] id 45 len 10 Sep 28 13:25:02.990: Vi1 IPCP: Address 10.0.0.1 (0x03060A000001) Sep 28 13:25:02.990: Vi1 AAA/AUTHOR/IPCP: Start. Her address 10.0.0.1, we want 0.0.0.0 Sep 28 13:25:02.990: Vi1 AAA/AUTHOR/IPCP: Reject 10.0.0.1, using 0.0.0.0 Sep 28 13:25:02.990: Vi1 AAA/AUTHOR/IPCP: Done. Her address 10.0.0.1, we want 0.0.0.0 Sep 28 13:25:02.990: Vi1 IPCP: O CONFNAK [REQsent] id 45 len 10 Sep 28 13:25:02.990: Vi1 IPCP: **Address 172.22.61.2** (0x0306AC163D02)

 *!--- Peer IP address is assigned from IP Pool named "ISDN".* Sep 28 13:25:02.990: Se0:3 CDPCP: MLP bundle interface is built, process packets now Sep 28 13:25:02.990: Se0:3 CDPCP: Redirect packet to Vi1 Sep 28 13:25:02.990: Vi1 CDPCP: I CONFREQ [Not negotiated] id 23 len 4 Sep 28 13:25:02.990: Vi1 LCP: O PROTREJ [Open] id 1 len 10 protocol CDPCP (0x820701170004) Sep 28 13:25:03.010: Vi1 IPCP: I CONFACK [REQsent] id 1 len 10 Sep 28 13:25:03.010: Vi1 IPCP: Address 172.22.61.1 (0x0306AC163D01) Sep 28 13:25:03.010: Vi1 IPCP: I CONFREQ [ACKrcvd] id 46 len 4 Sep 28 13:25:03.010: Vi1 IPCP: O CONFACK [ACKrcvd] id 46 len 4 Sep 28 13:25:03.010: **Vi1 IPCP: State is Open**

 *!--- IPCP negotiation is complete. The call is now connected.* Sep 28 13:25:03.014: Di10 IPCP: Install route to 172.22.61.2 Sep 28 13:25:03.958: %LINEPROTO-5-UPDOWN: Line protocol on Interface Serial0:3, changed state to up Sep 28 13:25:03.986: %LINEPROTO-5-UPDOWN: Line protocol on Interface Virtual-Access1, changed state to up Sep 28 13:25:04.146: ISDN Se0:23: **RX <- SETUP**  $pd = 8$  callref =  $0x5409$ 

 *!--- The second link in the multilink connection arrives.* Sep 28 13:25:04.150: Bearer Capability i = 0x8890218F Sep 28 13:25:04.150: Channel ID i = 0xA18385 Sep 28 13:25:04.150: Called Party Number i = 0xA1, '81560', Plan:ISDN, Type:National Sep 28 13:25:04.154: %LINK-3- UPDOWN: Interface Serial0:4, changed state to up Sep 28 13:25:04.154: %ISDN-6-CONNECT: Interface Serial0:3 is now connected to austin\_isdn Sep 28 13:25:04.154: Se0:4 PPP: Treating connection as a callin Sep 28 13:25:04.154: Se0:4 PPP: Phase is ESTABLISHING, Passive Open [0 sess, 1 load] Sep 28 13:25:04.154: Se0:4 LCP: State is Listen Sep 28 13:25:04.158: ISDN Se0:23: TX -> CALL\_PROC pd = 8 callref = 0xD409 Sep 28 13:25:04.158: Channel ID i = 0xA98385 Sep 28 13:25:04.158: ISDN Se0:23: TX -> CONNECT pd = 8 callref = 0xD409 Sep 28 13:25:04.158: Channel ID i = 0xA98385 Sep 28 13:25:04.178: ISDN Se0:23: RX <- CONNECT\_ACK pd = 8 callref = 0x5409 Sep 28 13:25:04.178: ISDN Se0:23: CALL\_PROGRESS: CALL\_CONNECTED call id 0x2C, bchan 4, dsl 0 Sep 28 13:25:04.394: Se0:4 LCP: I CONFREQ [Listen] id 51 len 28 Sep 28 13:25:04.394: Se0:4 LCP: MagicNumber 0x1EB8910D (0x05061EB8910D) Sep 28 13:25:04.394: Se0:4 LCP: MRRU 1524 (0x110405F4) Sep 28 13:25:04.394: Se0:4 LCP: EndpointDisc 1 Local (0x130E0161757374696E5F6973646E) Sep 28 13:25:04.394: Se0:4 LCP: O CONFREQ [Listen] id 1 len 33 Sep 28 13:25:04.394: Se0:4 LCP: AuthProto CHAP (0x0305C22305) Sep 28 13:25:04.394: Se0:4 LCP: MagicNumber 0x309B00A6 (0x0506309B00A6) Sep 28 13:25:04.394: Se0:4 LCP: MRRU 1524 (0x110405F4) Sep 28 13:25:04.394: Se0:4 LCP: EndpointDisc 1 Local (0x130E016D6175692D6E61732D3032) Sep 28 13:25:04.394: Se0:4 LCP: O CONFACK [Listen] id 51 len 28 Sep 28 13:25:04.394: Se0:4 LCP: MagicNumber 0x1EB8910D (0x05061EB8910D) Sep 28 13:25:04.394: Se0:4 LCP: MRRU 1524 (0x110405F4) Sep 28 13:25:04.394: Se0:4 LCP: EndpointDisc 1 Local (0x130E0161757374696E5F6973646E) Sep 28 13:25:04.430: Se0:4 LCP: I CONFACK [ACKsent] id 1 len 33 Sep 28 13:25:04.430: Se0:4 LCP: AuthProto CHAP (0x0305C22305) Sep 28 13:25:04.430: Se0:4 LCP: MagicNumber 0x309B00A6 (0x0506309B00A6) Sep 28 13:25:04.430: Se0:4 LCP: MRRU 1524 (0x110405F4) Sep 28 13:25:04.430: Se0:4 LCP: EndpointDisc 1 Local (0x130E016D6175692D6E61732D3032) Sep 28 13:25:04.430: Se0:4 LCP: State is Open Sep 28 13:25:04.430: Se0:4 PPP: Phase is AUTHENTICATING, by this end [0 sess, 1 load] Sep 28 13:25:04.430: Se0:4 CHAP: O CHALLENGE id 1 len 32 from "maui-nas-02" Sep 28 13:25:04.462: Se0:4

CHAP: I RESPONSE id 1 len 32 from "austin\_isdn" Sep 28 13:25:04.466: Se0:4 CHAP: O SUCCESS id 1 len 4 Sep 28 13:25:04.466: Se0:4 PPP: Phase is VIRTUALIZED [0 sess, 1 load] Sep 28 13:25:04.466: **Vi1 MLP: Added link Se0:4 to bundle austin\_isdn**

 *!--- An additional Link is now added to exiting Virtual Interface Bundle.* Sep 28 13:25:05.466: %LINEPROTO-5-UPDOWN: Line protocol on Interface Serial0:4, changed state to up Sep 28 13:25:10.154: **%ISDN-6-CONNECT:**

 **Interface Serial0:4 is now connected to austin\_isdn**

*!--- The second call is connected. The multilink Bundle is complete.* maui-nas-02#

<span id="page-15-0"></span>相關資訊

- <u>[撥號和存取技術支援頁面](//www.cisco.com/cisco/web/psa/design.html?mode=tech&level0=277907760&referring_site=bodynav)</u>
- [技術支援與文件 Cisco Systems](//www.cisco.com/cisco/web/support/index.html?referring_site=bodynav)